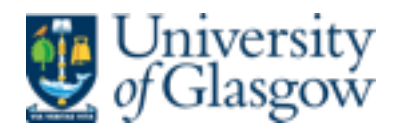

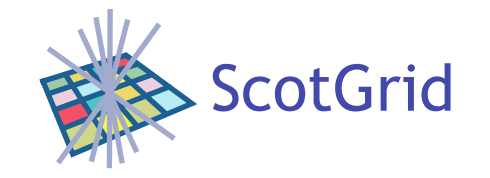

## OSSEC and Elasticsearch

David Crooks *for Scotgrid Glasgow* 

david.crooks@glasgow.ac.uk

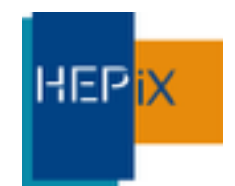

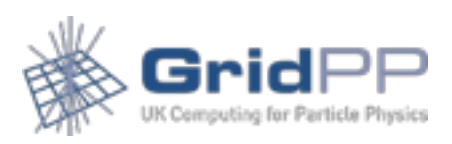

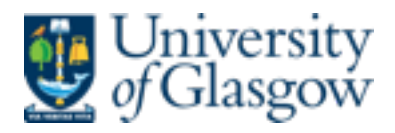

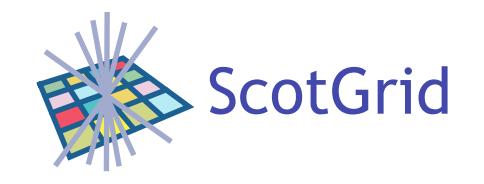

# Scotgrid Glasgow

- Part of GridPP/NGI UK
- Member of distributed Tier 2 Scotgrid
- Sister sites
	- Edinburgh (ECDF)
	- Durham

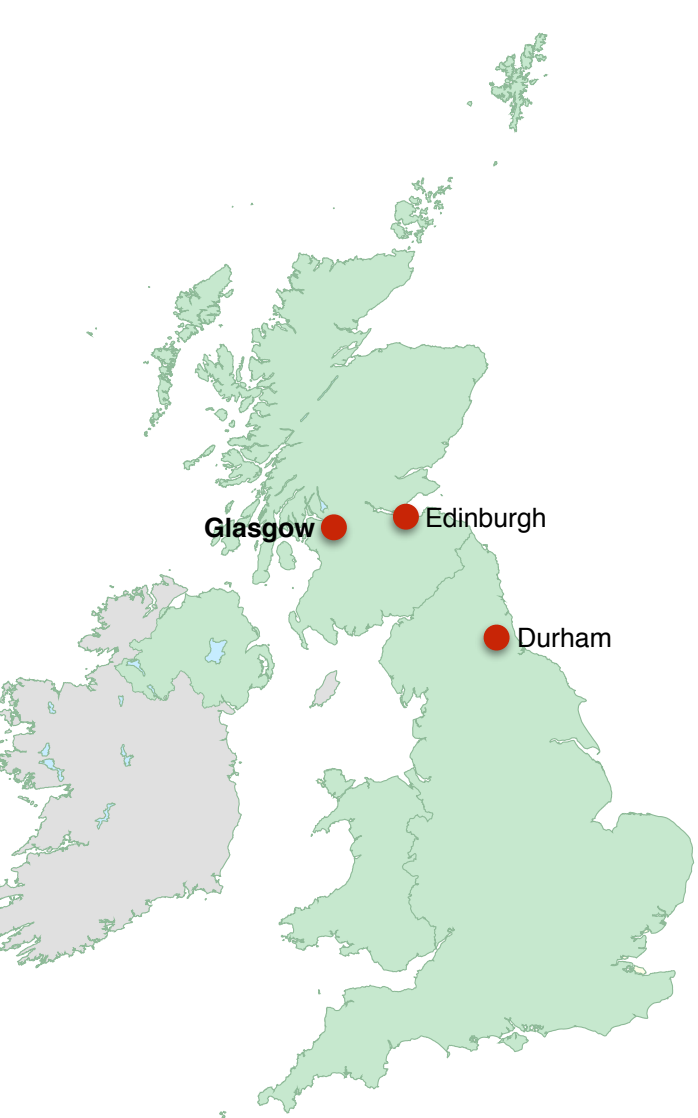

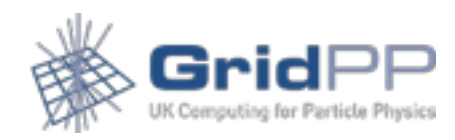

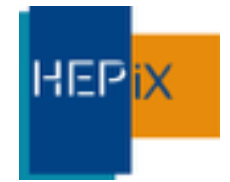

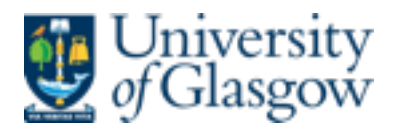

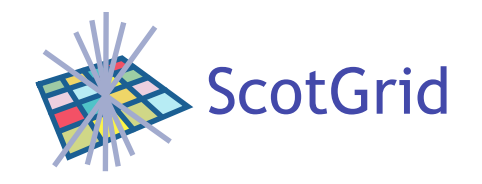

# Scotgrid Glasgow

- Part of GridPP/NGI UK
- Member of distributed Tier 2 Scotgrid
- Sister sites
	- Edinburgh (ECDF)
	- Durham

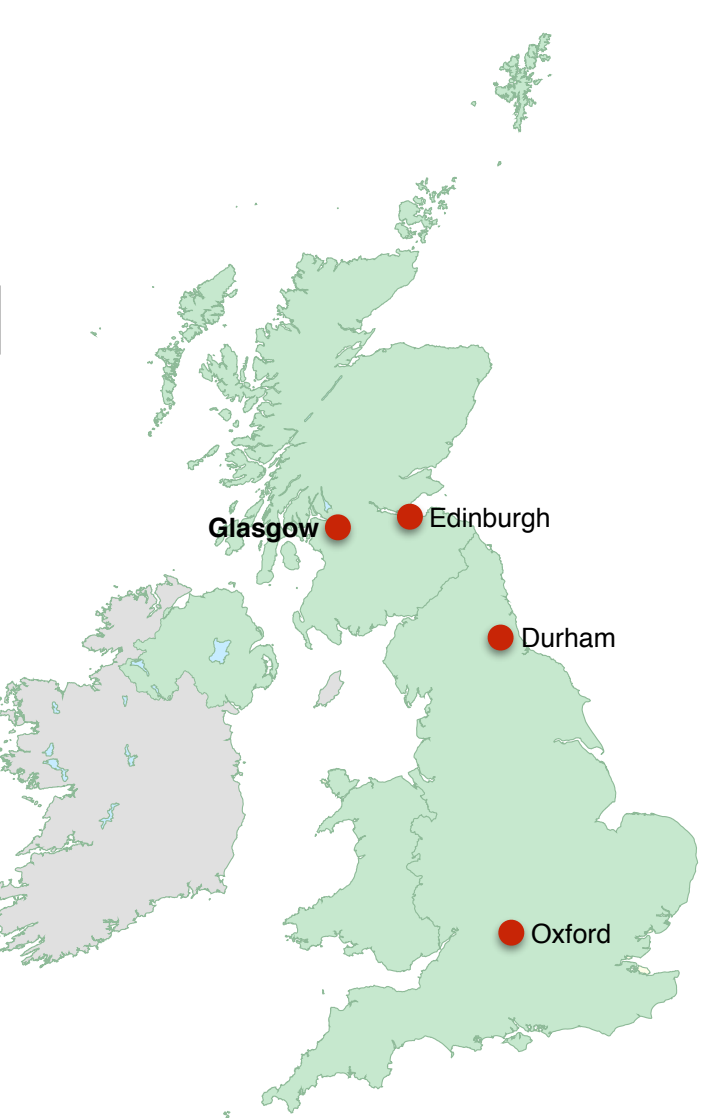

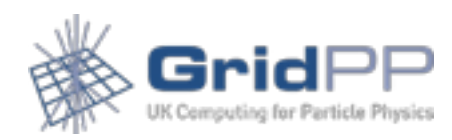

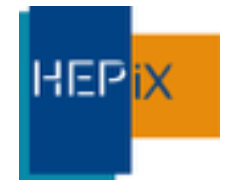

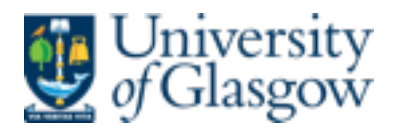

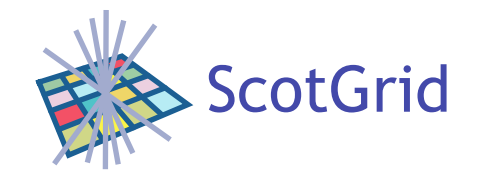

### OSSEC

- Host Intrusion Detection System
- Written by Daniel Cid
- About 10 years old
- http://www.ossec.net

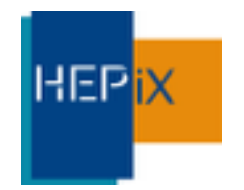

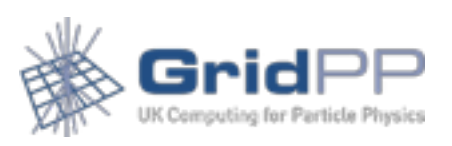

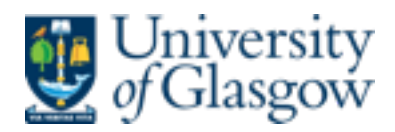

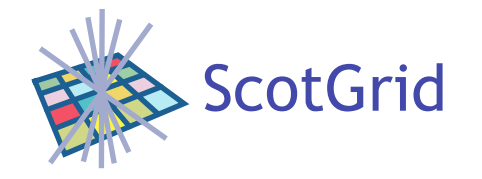

## Elasticsearch

- The ELK stack is an increasing popular tool in the analysis of a range of text based data.
	- Elasticsearch
	- Logstash
	- Kibana

*Elasticsearch is a flexible and powerful open source, distributed, real-time search and analytics*  " rand analytics<br>engine.<br>and an<sup>d</sup>

• <https://www.elastic.co> (newly rebranded)

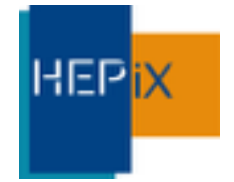

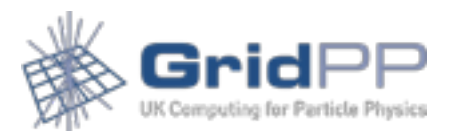

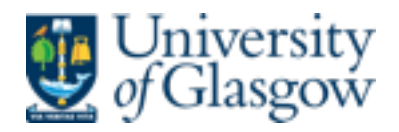

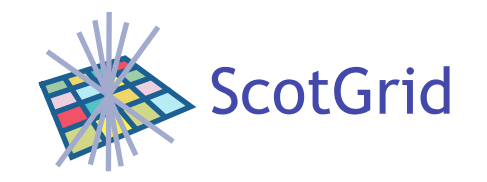

## OSSEC & Elasticsearch

- Use the ELK stack to visualise the data aggregated by OSSEC.
- Useful blog: http://vichargrave.com
- http://vichargrave.com/ossec-log-managementwith-elasticsearch/
- http://vichargrave.com/improved-ossec-logparsing-with-logstash/

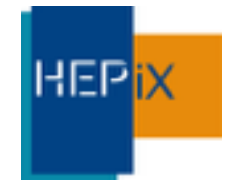

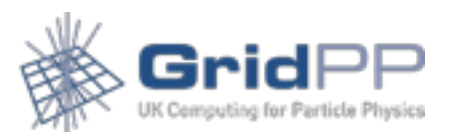

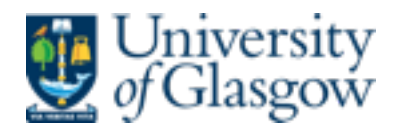

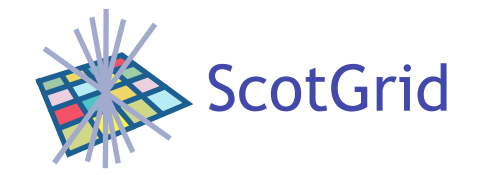

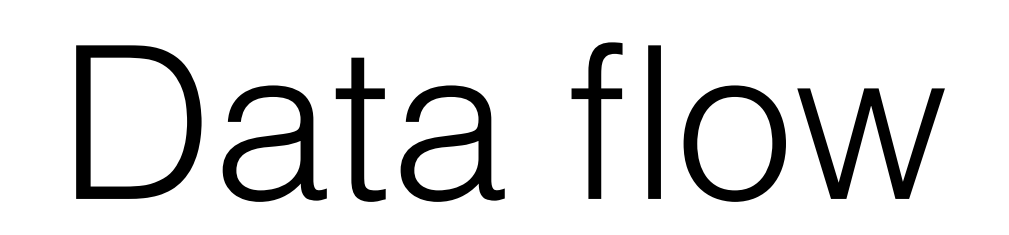

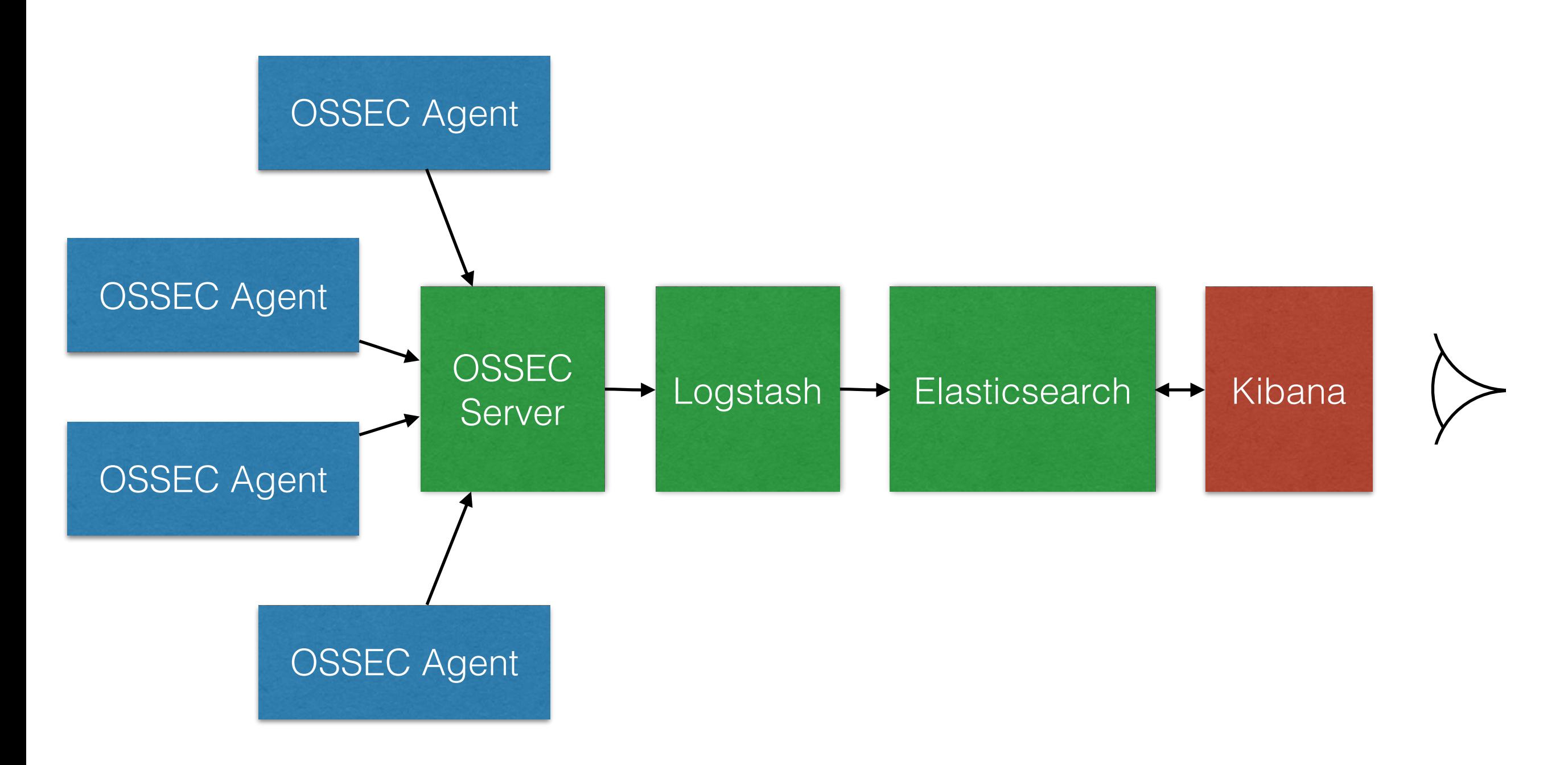

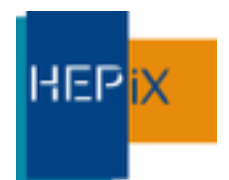

Grin UK Computing for Parti

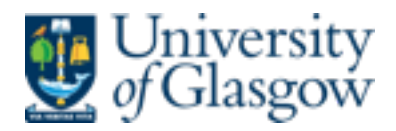

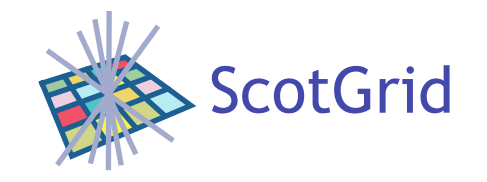

## $OSSEC \rightarrow Logstash$

• OSSEC can output in syslog format. In /var/ossec/ etc/ossec.conf add

<syslog\_output> <server>SERVERNAME</server> <port>PORT</port> <format>default</format> </syslog\_output>

and restart ossec

• Logstash can then process the syslog data

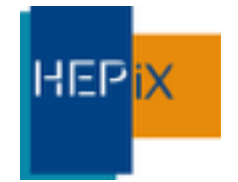

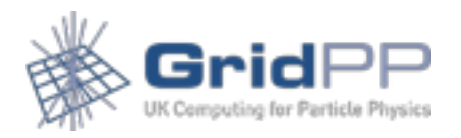

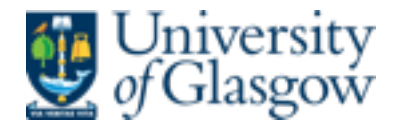

**HEPix** 

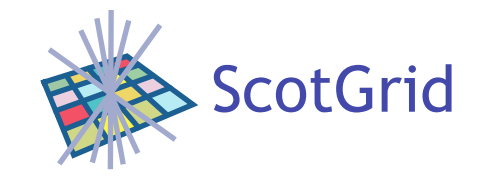

## logstash-syslog.conf

```
input { 
     #stdin{} 
     udp { 
         port => LISTENINGPORT
        type \Rightarrow "syslog"
     } 
} 
filter { 
    if [type] == "syslog" grok { 
             match => { "message" => "%{SYSLOGTIMESTAMP:syslog_timestamp} %{SYSLOGHOST:syslog_host} %
{DATA:syslog program}: Alert Level: %{NONNEGINT:Alert Level}; Rule: %{NONNEGINT:Rule} - %{DATA:Description};
Location: %{DATA:Location}; (user: %{USER:User};%{SPACE})?(srcip: %{IP:Src IP};%{SPACE})?(user: %{USER:User};%
{SPACE})?(dstip: %{IP:Dst_IP};%{SPACE})?(src_port: %{NONNEGINT:Src_Port};%{SPACE})?(dst_port: %
{NONNEGINT:Dst_Port};%{SPACE})?%{GREEDYDATA:Details}" } 
            add field \Rightarrow [ "ossec server", "%{host}" ]
 } 
         mutate { 
            remove field => [ "message", "syslog timestamp", "syslog program", "syslog host", "syslog message",
"syslog pid", "@version", "type", "host" ]
 } 
     } 
} 
output { 
          stdout {
            codec => rubydebug
 # } 
     elasticsearch_http { 
         host => "ESHOST" 
     } 
}
```
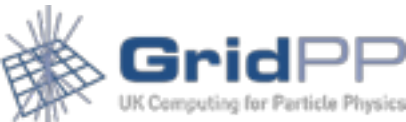

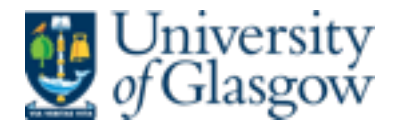

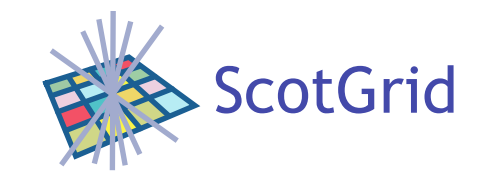

## logstash-syslog.conf

```
input { 
            #stdin{} 
            udp { 
                port => LISTENINGPORT
               type => "sysloq"
            } 
       } 
       filter { 
           if [type] == "syslog" grok { 
                   match => { "message" => "%{SYSLOGTIMESTAMP:syslog timestamp} %{SYSLOGHOST:syslog host} %
       {DATA:syslog program}: Alert Level: %{NONNEGINT:Alert Level}; Rule: %{NONNEGINT:Rule} - %{DATA:Description};
       Location: %{DATA:Location}; (user: %{USER:User};%{SPACE})?(srcip: %{IP:Src IP};%{SPACE})?(user: %{USER:User};%
        {SPACE})?(dstip: %{IP:Dst_IP};%{SPACE})?(src_port: %{NONNEGINT:Src_Port};%{SPACE})?(dst_port: %
        {NONNEGINT:Dst_Port};%{SPACE})?%{GREEDYDATA:Details}" } 
                   add field => [ "ossec server", "%{host}" ]
       <u>}</u>
                mutate { 
                   remove field => [ "message", "syslog timestamp", "syslog program", "syslog host", "syslog message",
       "syslog pid", "@version", "type", "host" ]
        } 
            } 
       } 
       output { 
                 stdout {
                   codec => rubydebug
        # } 
            elasticsearch_http { 
                host => "ESHOST" 
        } 
       }HEPix
```
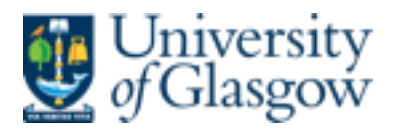

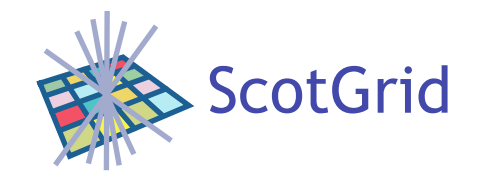

### Kibana

- Kibana 3
- Unpack in web directory
- Configure to point to local elasticsearch instance

elasticsearch: "<http://ESHOST:PORT>",

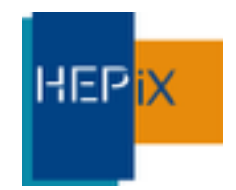

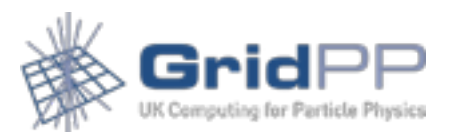

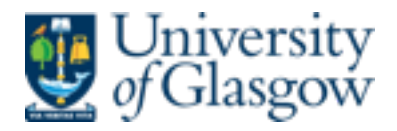

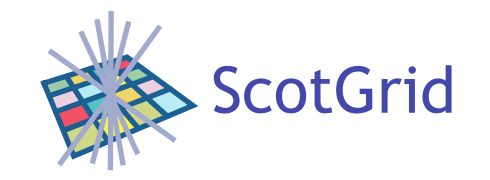

## CORS & Elasticsearch

- Cross-Origin Resource Sharing
- " *The main motivation behind Cross-Origin Resource Sharing (CORS)*  was to remove the same origin restriction from various APIs so that *resources can be shared among different origins (i.e. servers).*

**) )**<br>CORS *- http://www.w3.org/wiki/CORS*

• If accessing Elasticsearch from a Kibana instance on a different domain, require in /etc/elasticsearch/elasticsearch.yaml

```
http.cors.enabled = true
http.cors.allow-origin = "KIBANAHOST"
```
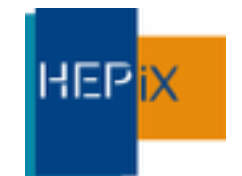

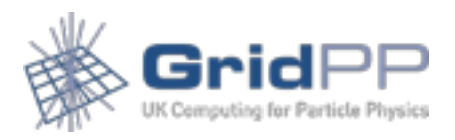

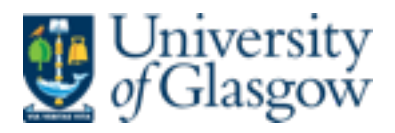

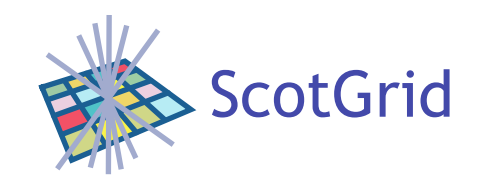

- Elasticsearch provides a very flexible interface which can lead to exposure of data
- Does not provide security layer as part of initial product
- Take appropriate steps to secure installation
- (Elastic has released a subscription-based security product, "shield": https://www.elastic.co/products/ shield)

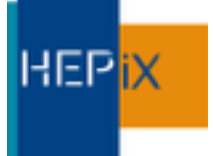

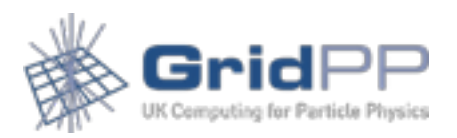

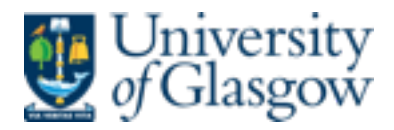

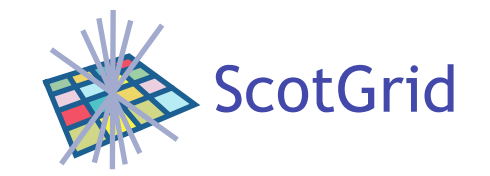

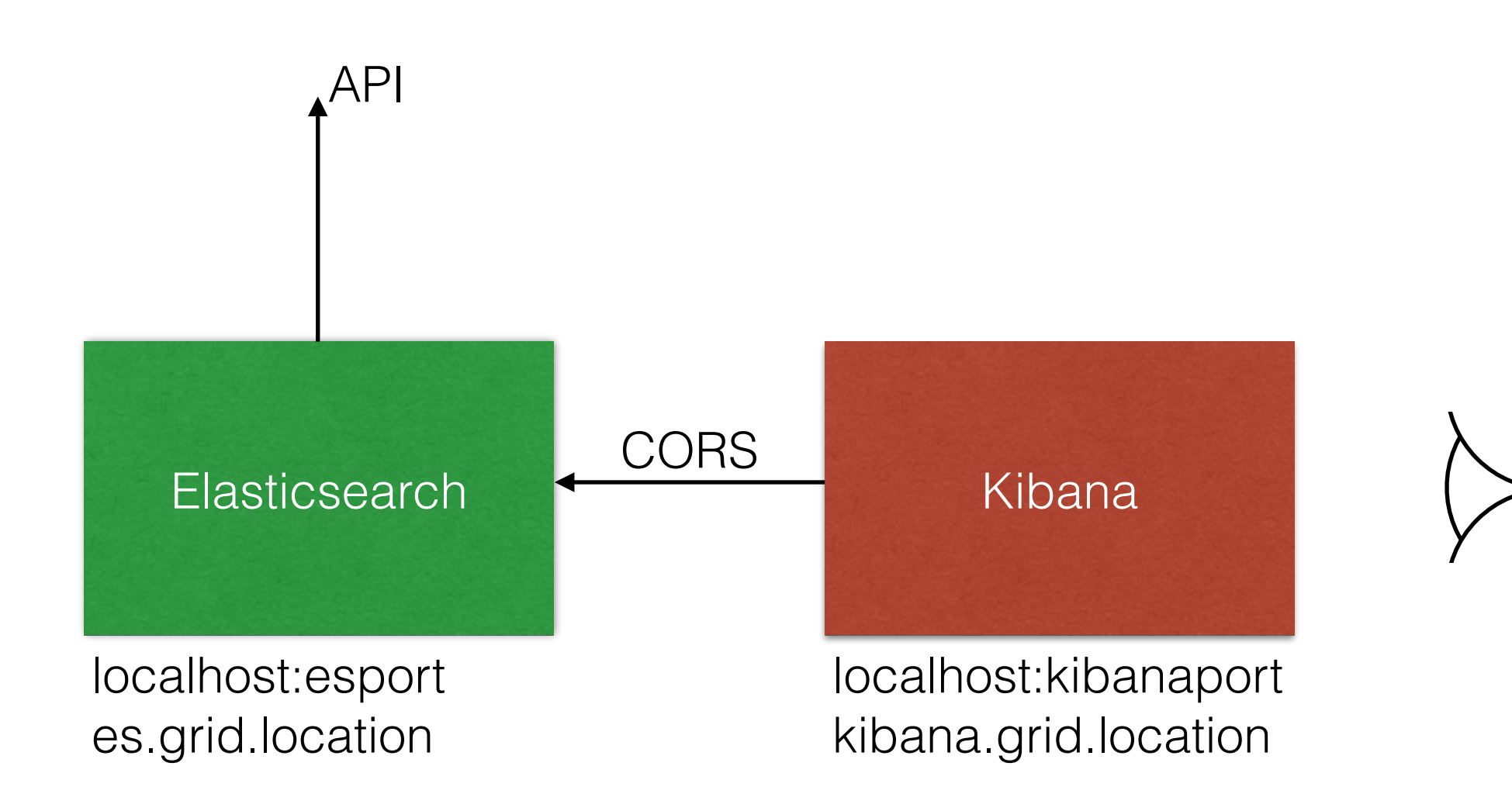

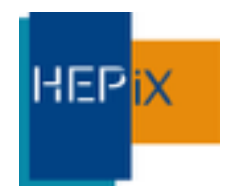

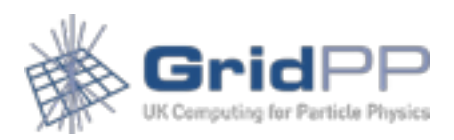

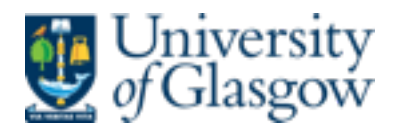

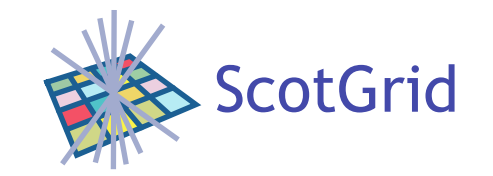

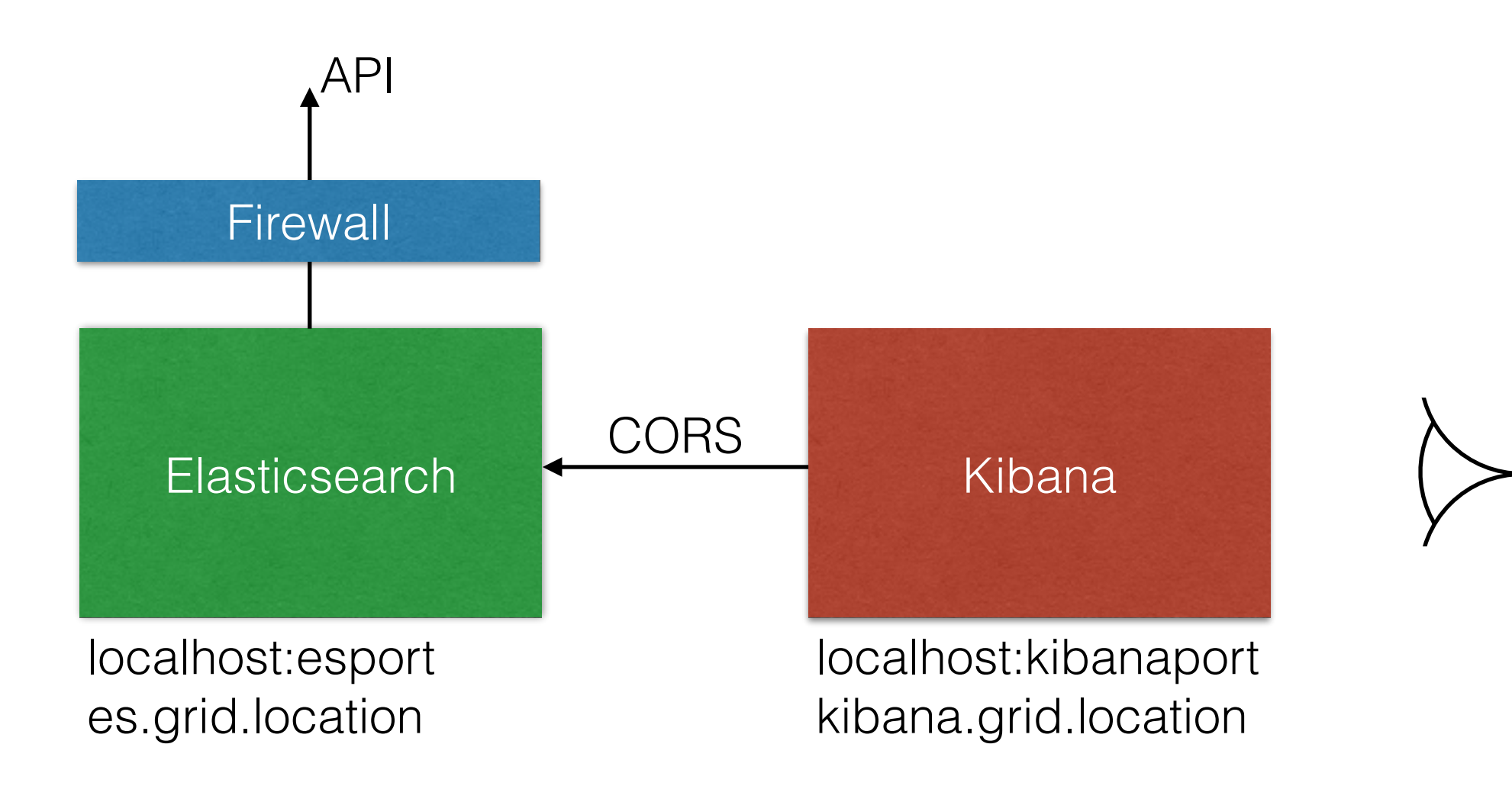

Secure Elasticsearch service from external access: Firewall

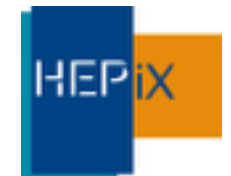

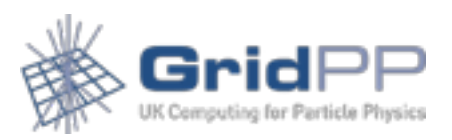

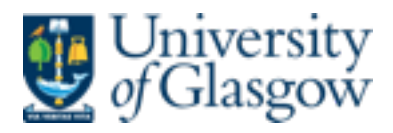

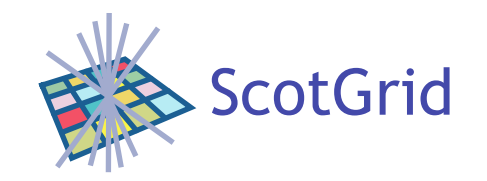

- Secure access to Elasticsearch/Kibana
- Use https/authentication by grid cert
	- SSL configuration
	- Reverse proxy for elasticsearch
- Limit by IP range if desired

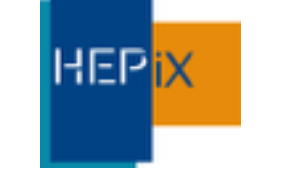

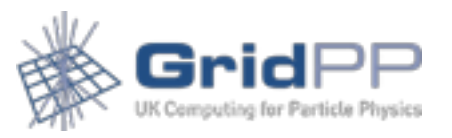

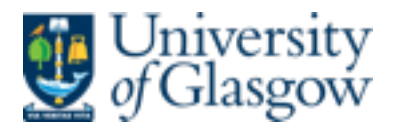

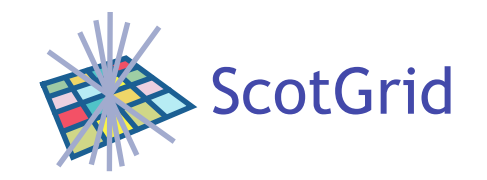

• Reverse proxy elasticsearch

```
ProxyRequests off 
ProxyPass /elasticsearch/ http://localhost:PORT/
```

```
<Location /elasticsearch/> 
  ProxyPassReverse / 
  SSLRequireSSL 
</Location>
```
• Kibana

**HEPix** 

elasticsearch: "<https://ESHOST/elasticsearch>",

• CORS settings not necessary in this case

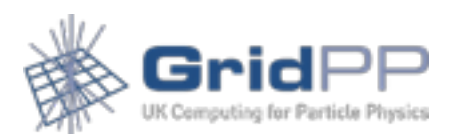

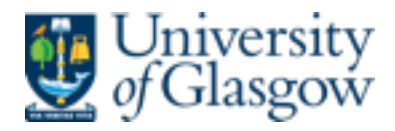

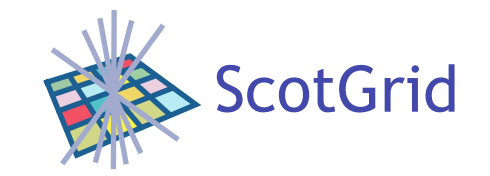

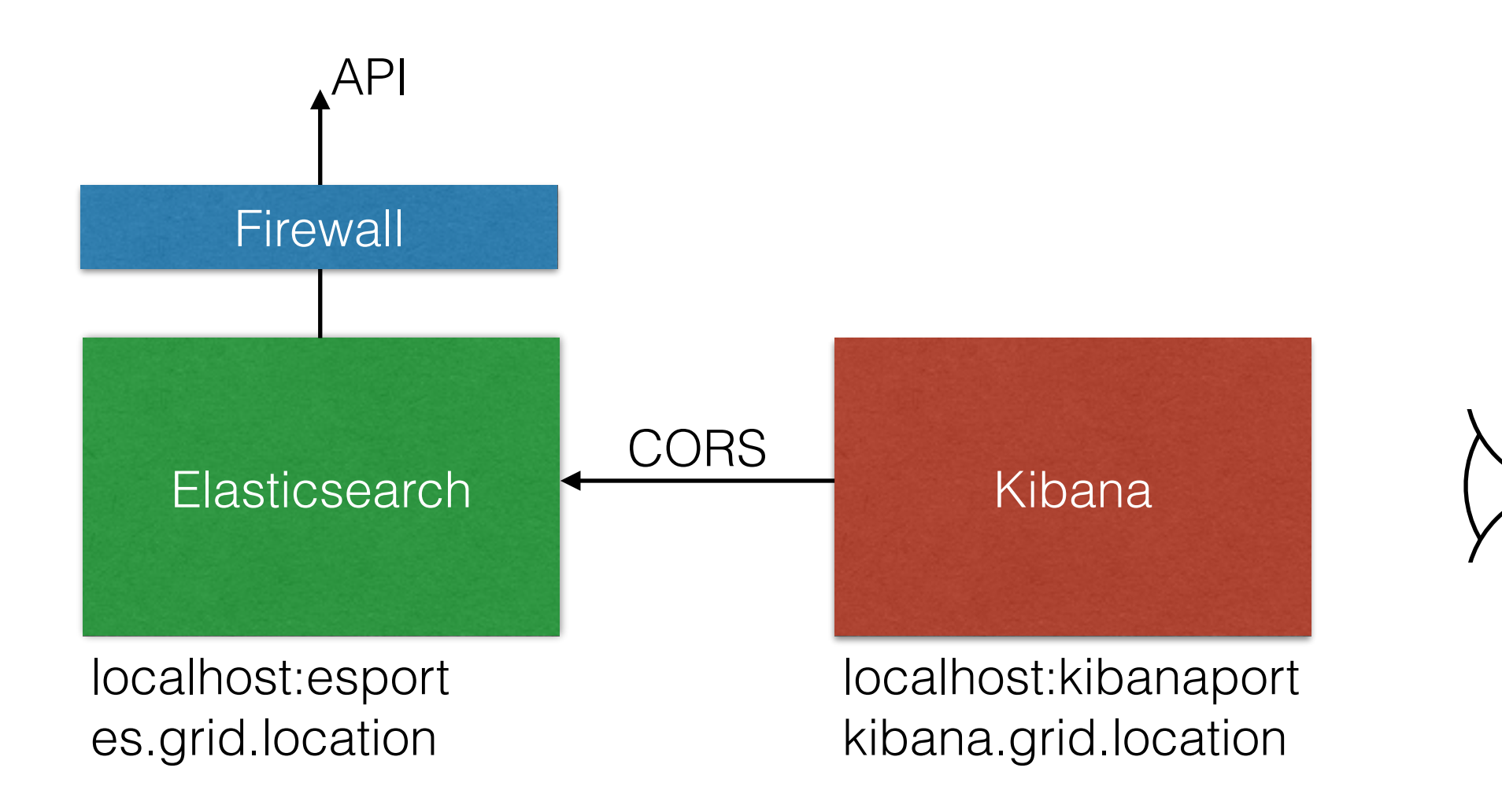

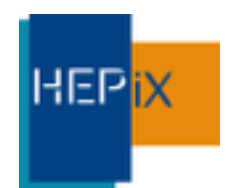

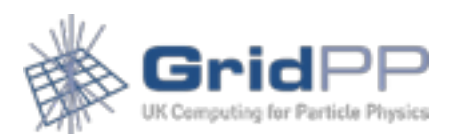

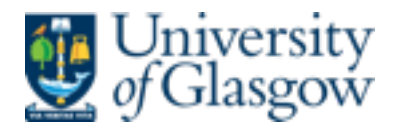

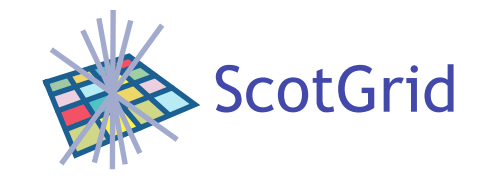

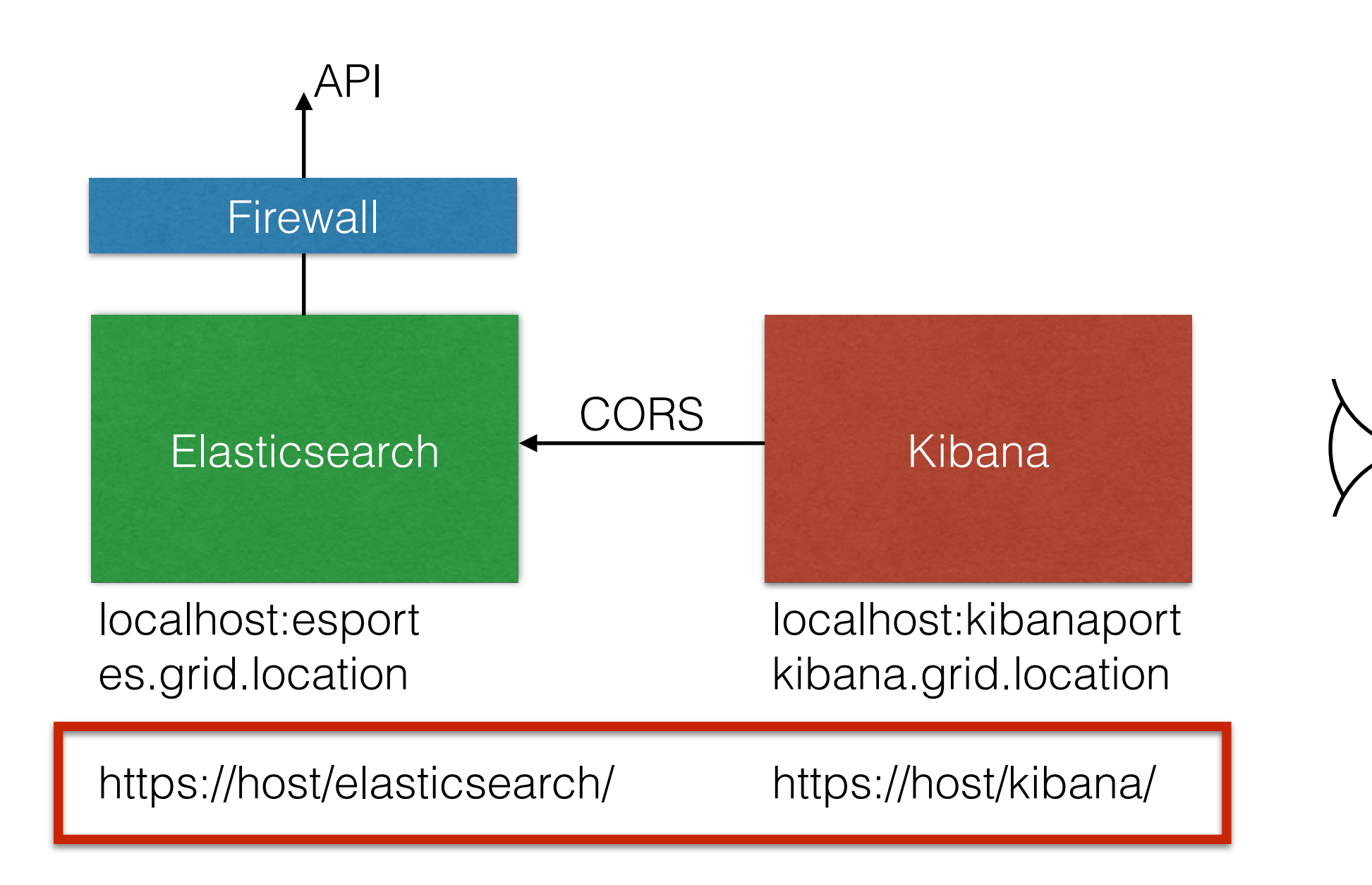

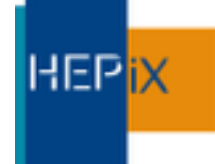

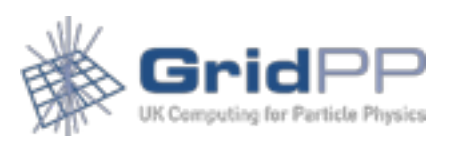

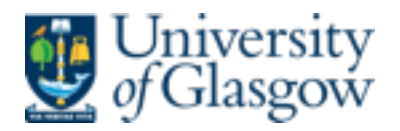

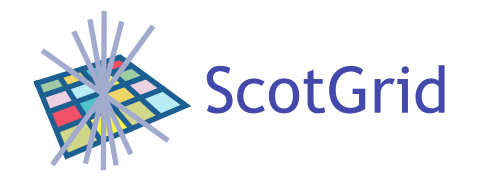

## Grid additions

- One of the most useful features of OSSEC on installation is its wide range of initial rules
- Grid has its own set of logs and flags we have followed process of picking out "unknown problems" and flagging them with a downstream rule.
- Details of local install available for interest.

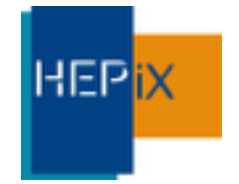

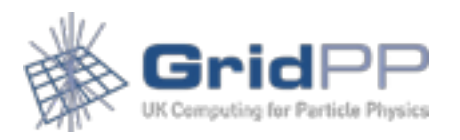

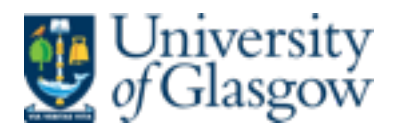

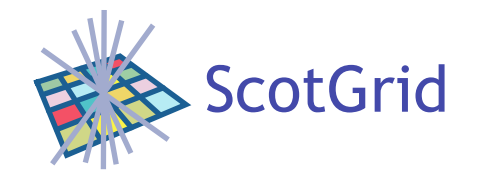

## Example

- One test available is to look for possible rootkit events through hidden files
- Interpretation important
- One node, for example, which showed large set of these triggers (node showed problems elsewhere which caused further investigation)
- Using Kibana it was straightforward to
	- isolate that node
	- pick out the rootcheck warnings
	- *• remove* the rootcheck warnings
	- *•* observe that in fact the node was throwing SATA errors not a rootkit, but a bad hard disk

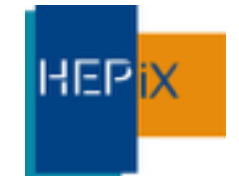

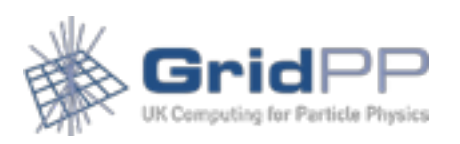

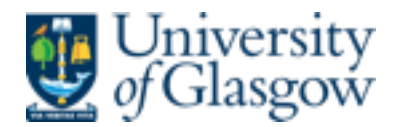

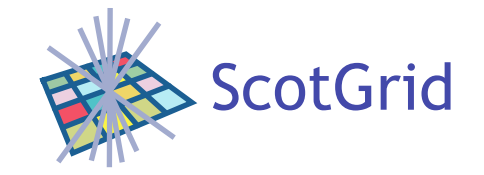

### Example

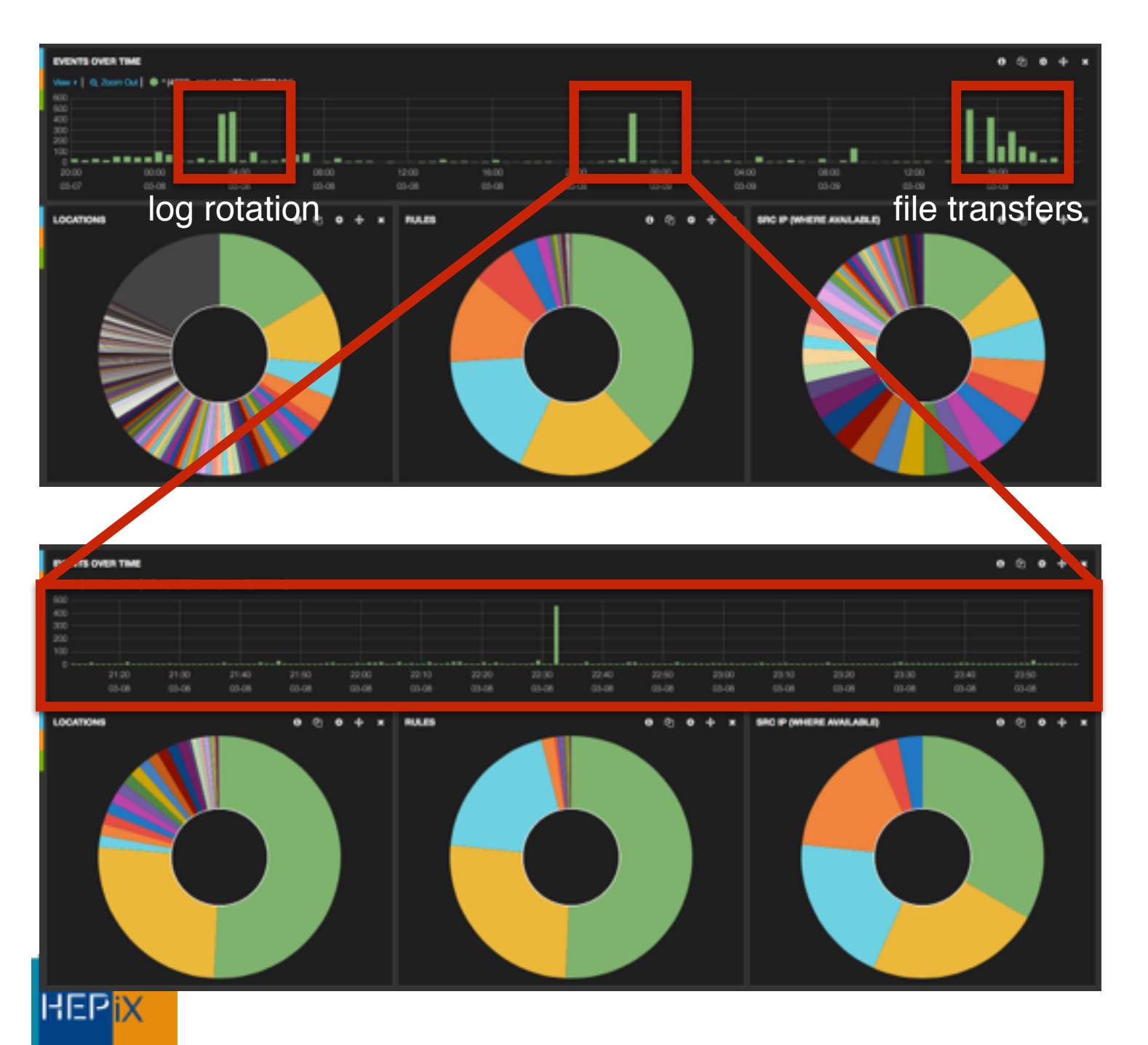

#### 48h view, whole cluster

#### ~4h view, whole cluster

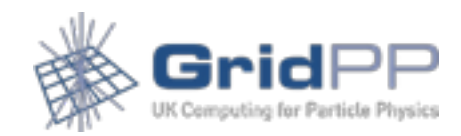

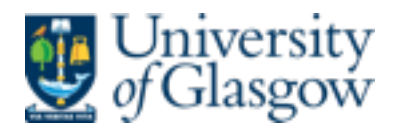

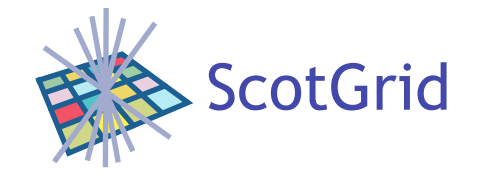

### Example

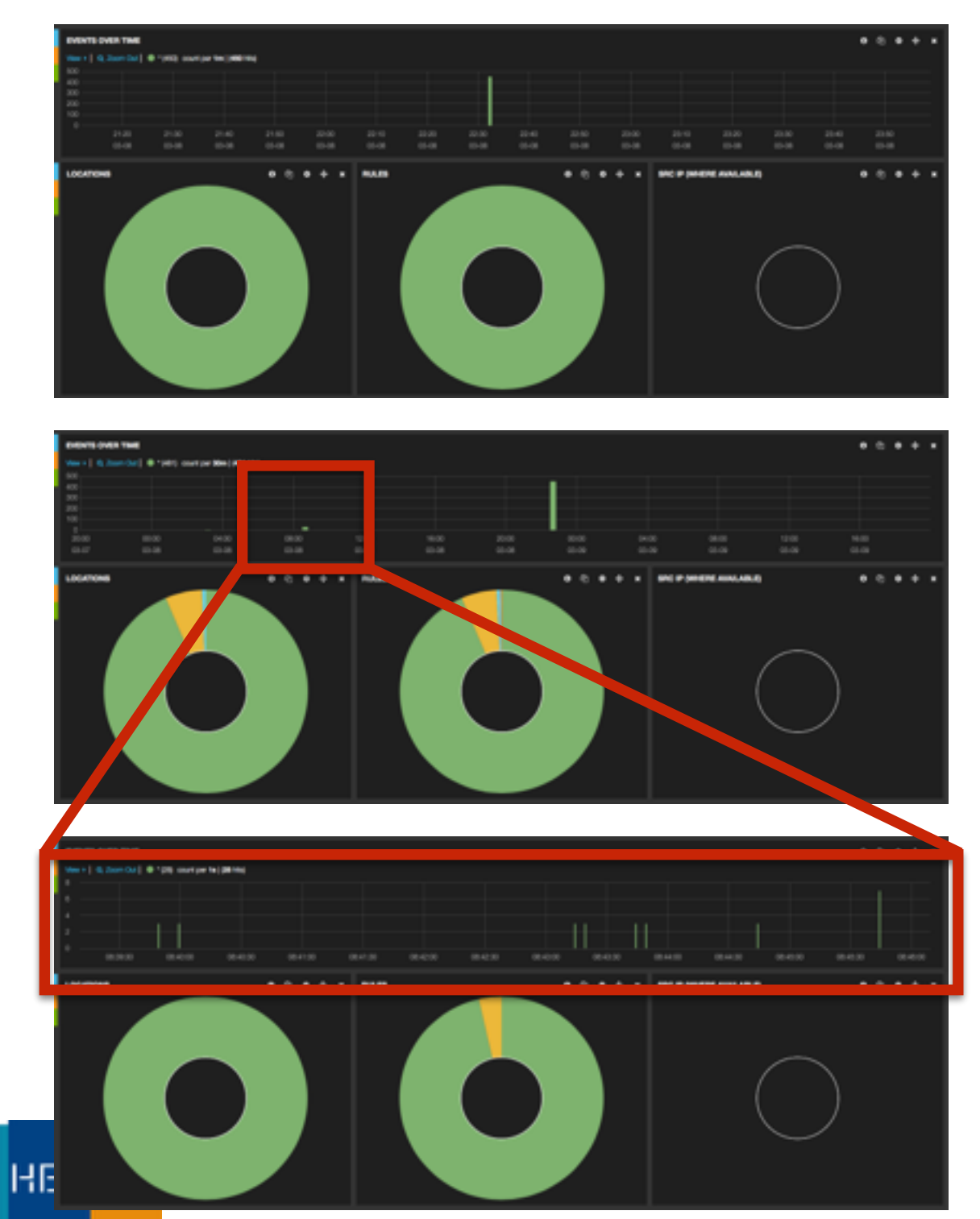

#### ~4h view, specific node

#### ~24h view, specific node

#### ~10min view, specific node

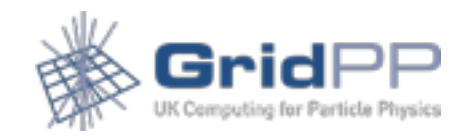

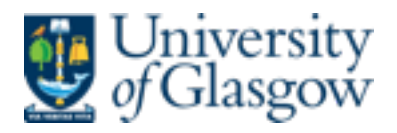

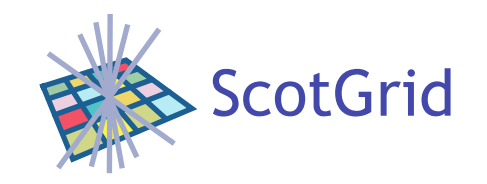

### Conclusions & Forward look

- Largely in data gathering mode; establishing baseline
	- Common issues
- Use as system tool
- Integration with other site Elasticsearch initiatives (or run in parallel)
- **Scaling**

**HEP<sub>i</sub>** 

- $\bullet$  ~ 1G of data over 4 months
- Currently using Kibana 3 with Apache
- Kibana 4? Repackaged as an elasticsearch plugin

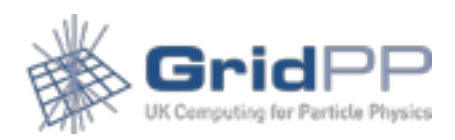